## **Landofcoder Extension**

## **Installation Guide**

**for Magento2.x**

1. Unzip the extension ZIP file on your computer.

2. Connect to your website source folder with FTP/SFTP/SSH client and upload all the files and folder of the extension package into the root folder of your Magento installation:

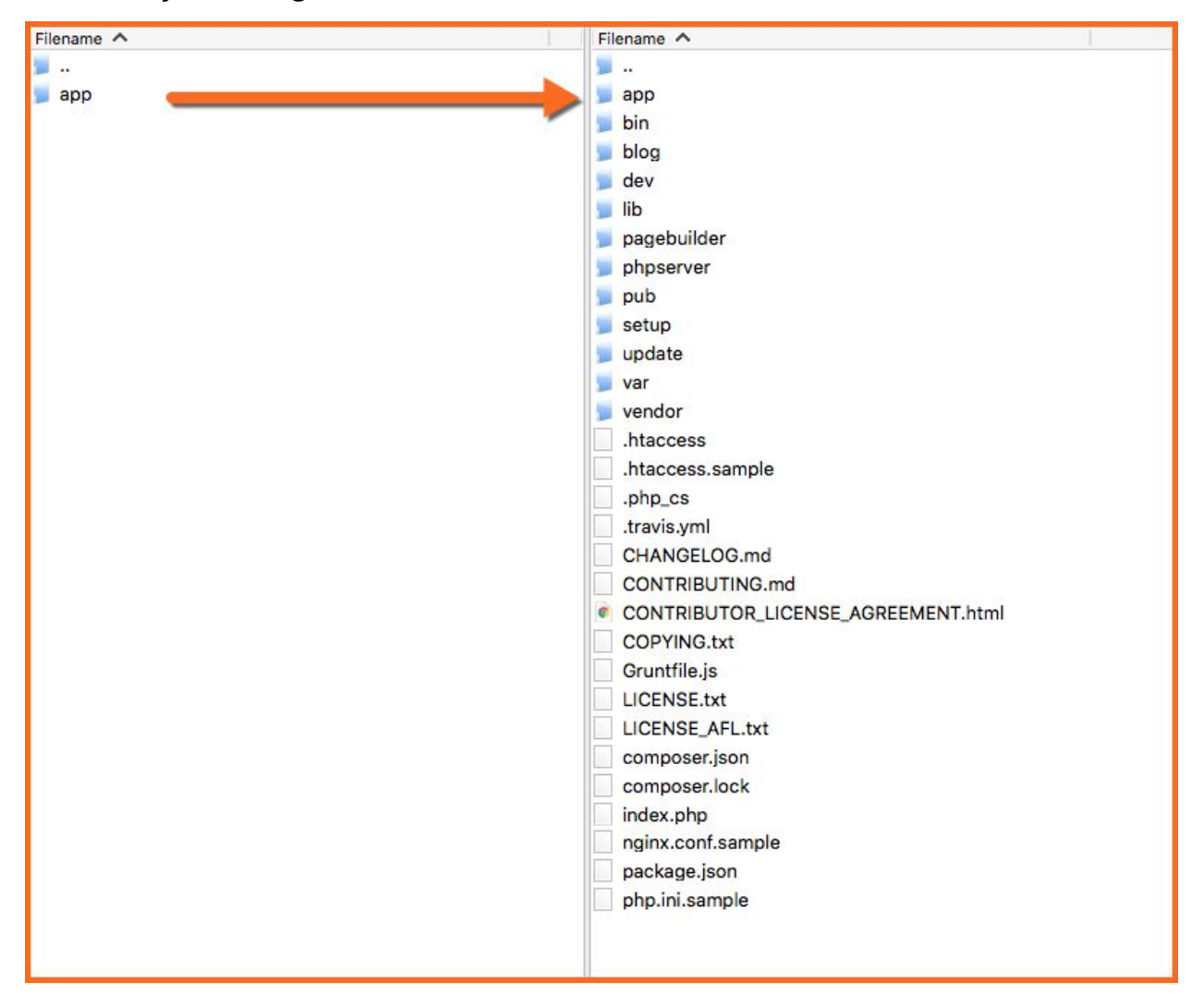

3. Connect to your Magento directory with SSH.

4. Run the following commands:

php bin/magento setup:upgrade

php bin/magento setup:upgrade

php bin/magento setup:static-content:deploy

php bin/magento setup:static-content:deploy

php bin/magento cache:clean

php bin/magento cache:clean